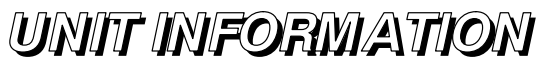

Corp. 0624−L5 02/2008 (Supersedes 08/06)

## IMC BACnet® Module

#### General

Service Literature

<span id="page-0-0"></span>LENNOX

The IMC BACnet® module allows communication between the Lennox IMC (M1−7, v5.02+) controller and a BACnet MSTP network. The module translates input and output variables between the Lennox SysBus protocol and the BACnet protocol.

The BACnet® module has been developed to communicate with building automation systems that support the BACnet Application Specific Controller (B−ASC) device profile.

A Lennox zone sensor, a BACnet® network zone sensor, or a BACnet thermostat may be used to send the zone temperature or thermostat demands to the IMC.

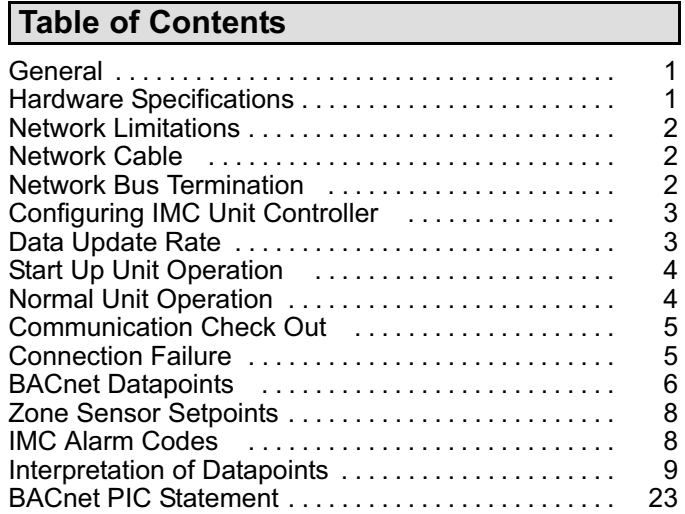

#### Table 1. IMC BACnet® Hardware Specifications

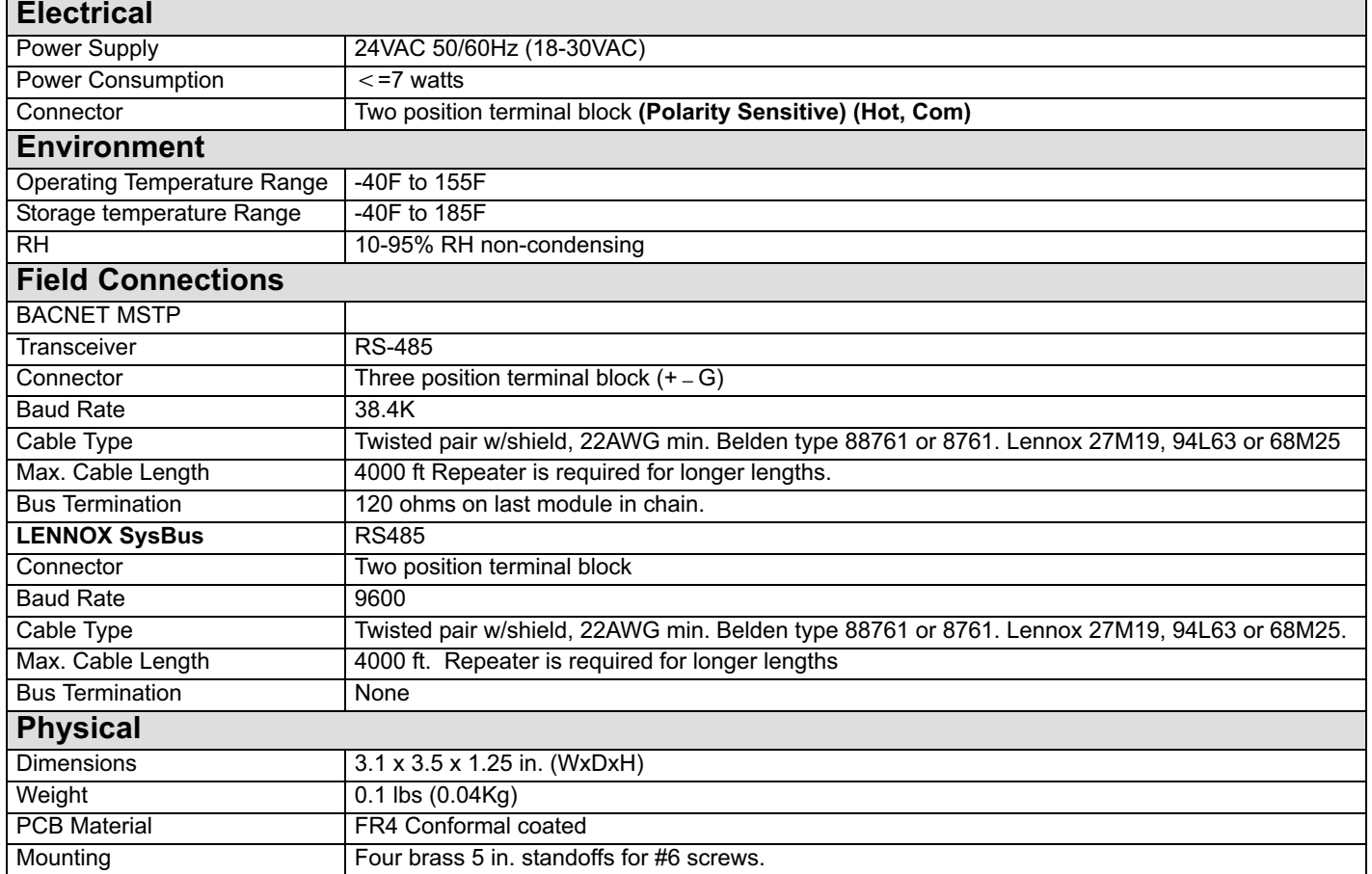

## <span id="page-1-0"></span>Network Limitations

The Lennox BACnet module does not support the COV (change of value) service.

Lennox supports up to 31 unique MAC addresses utilizing the IMC address DIP switches. Specific performance with the controls being used is the responsibility of the controls integrator and/or the controls manufacturer.

While there are 31 unique MAC addresses allowed, they must be in the range of 1−31.

All modules have the same device name "Lennox". The device name cannot be made unique.

## Network Cable

The IMC BACnet® Module is compatible with MSTP EIA−485 daisy−chain networks communicating at 38.4 kbps. Connect the BACnet MSTP network cable to the IMC BACnet module. The module operates at a 38.4K baud rate. It is compatible with twisted pair, shielded 22AWG minimum cable such as Belden 8761, 88761 and Lennox catalog numbers 27M19, 94L63 or 68M25. A maximum of 31 IMC BACnet modules can be included per network.

The network cable should be routed using best practices to avoid induced noise. Do not route alongside power lines, or in proximity to high voltage or high frequency devices,

such as ignition controls and variable frequency drives. The BACnet MSTP maximum total bus length (without repeater) of 4000ft. (1219m) applies to this device. Daisy− chain each module to the network and connect the network cable shield to the earth ground at the control panel, and at the G terminal of each BACnet module in the chain.

## Network Bus Termination

A 120 ohm 1/4 watt resistor (provided in field kit) must be added between the + and − terminals on the BACnet connection on the last module in the daisy chain.

# IMPORTANT

Install the resistor on the LAST module only. Do not add a resistor to each module.

# IMPORTANT

A qualified systems integrator with adequate training and experience is required to integrate and commission the IMC BACnet Module into a third party BACnet building automation system. A BACnet configuration software tool is required to commission the BACnet network.

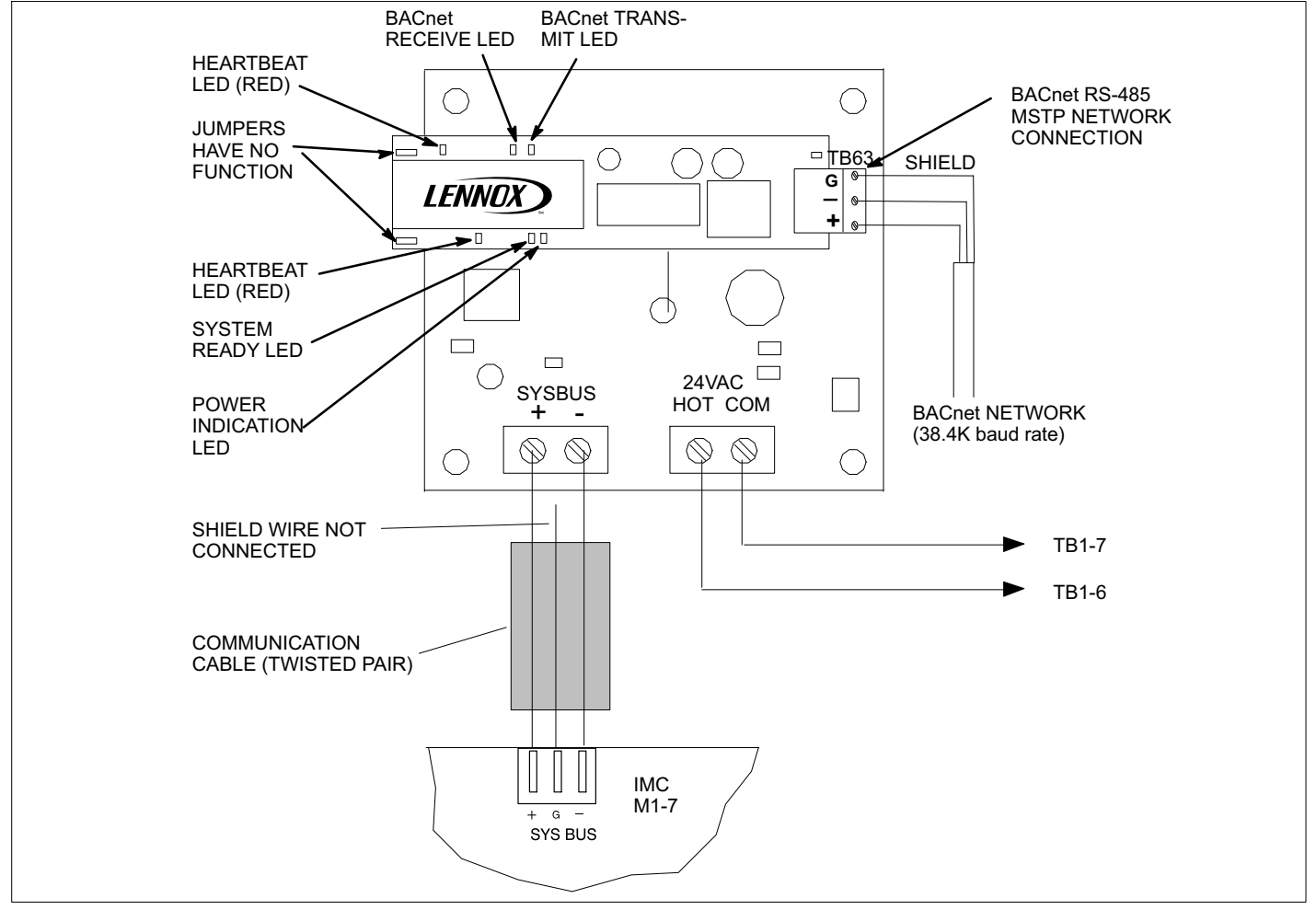

Figure 1. IMC BACnet® Module (A146)

## <span id="page-2-0"></span>Configuring the IMC Unit Controller

#### ECTO Settings

Use the IMC pushbutton and DIP switches to manually adjust the following control parameters (see IMC manual). A PC can also be used with Unit Controller software and a PC converter.

#### Lennox Zone Sensor Installed:

- 1. Set ECTO 6.01 to option 3 (zone sensor system mode with return air sensor back−up).
- 2. Set ECTO 6.17 to option 1 (continuous blower during occupied).
- 3. Set ECTO 6.02−6.05 as specified (back−up occupied and unoccupied heating and cooling setpoints).

#### BACnet® Zone Sensor Installed:

- 1. Set ECTO 6.01 to option 3 (zone sensor system mode with return air temperature back−up).
- 2. Set ECTO 6.17 to option 1 (continuous blower during occupied).
- 3. Set ECTO 5.27 to option 2 (network zone sensor option).

#### BACnet Thermostat Installed:

Set ECTO 6.01 to option 6 (remote demand system mode with return air sensor back−up).

#### IMC Settings

- 1. Be sure the occupied 24 VAC input is energized by adding a jumper wire between TB1−8 and 9. In the event that communication is lost between the IMC BACnet module and the IMC, the IMC will operate in the occupied mode and use the occupied backup setpoints.
- 2. Set the BACnet device I.D. (and MAC address) with the unit address DIP switch on the IMC main board (M1−7). See figure 2. Each IMC on the BACnet network must have a different address between 1 and 31. Do not use 0 for addressing.

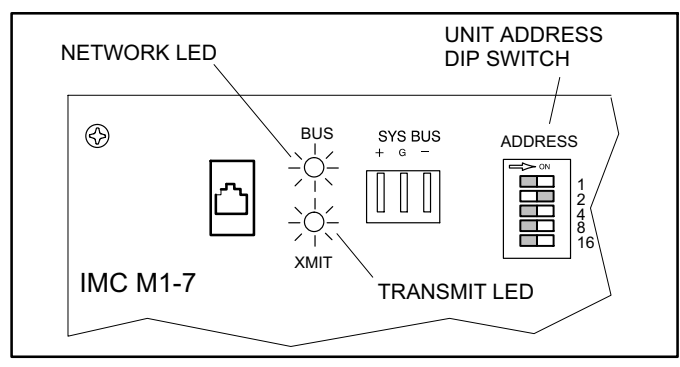

#### Figure 2. IMC LEDS

The value of the five switches on the address DIP switch are labeled on the printed circuit board (1, 2, 4, 8, or 16). Add the values of the five switches set to the ON position. See figure 3.

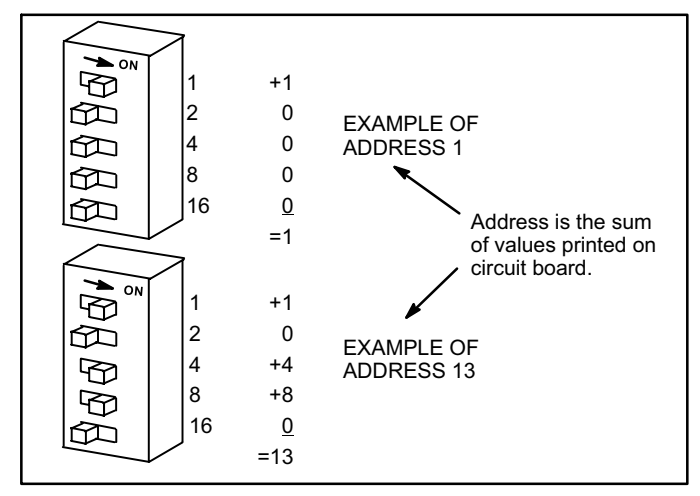

#### Figure 3. Address DIP Switch

#### IMC Version

This module requires a rooftop unit IMC M1−7 version 5.02 or higher. An IMC upgrade kit is available for older M1−7 versions. M1−6 and earlier IMCs cannot be used with the BACnet module; contact Lennox Technical Support at 800−453−6669. Check IMC version as follows:

- 1. Locate IMC board in compressor area. Refer to IMC manual provided with rooftop unit.
- 2. Set the MODE DIP "UNIT TEST" and "RECALL" switches to "ON". See figure 4.
- 3. The IMC LEDs will display the current IMC version.
- 4. Be certain to return the "UNIT TEST" and "RECALL" switches to "OFF" after viewing the version number. Communication to the IMC is interrupted while these MODE DIP switches are "ON".

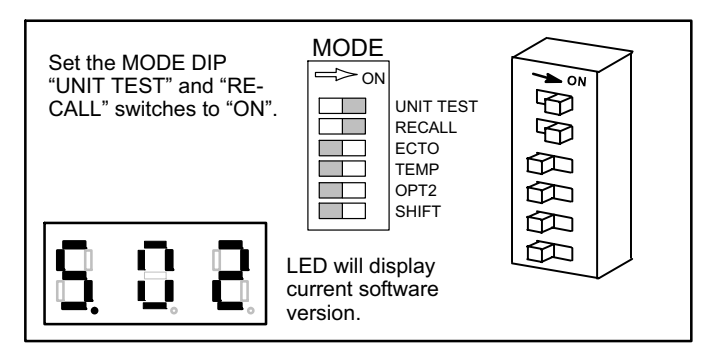

Figure 4. Check Software Version and Address

## Data Update Rate

If the following BACnet<sup>®</sup> variables are not updated for a period of 5 minutes, the IMC will go into the back up modes described in the BACnet Connection Failure Section.

Application Mode Control AO:101 (when ECTO 6.01=4−7) Space Temperature Input AO:113 (when ECTO 5.27=2)

Whenever either of these ECTO selections are made, it is highly recommended the IMC get updated in less than 2 minutes.

## <span id="page-3-0"></span>Start Up Unit Operation − Before BACnet Network is Commissioned

## Lennox Zone Sensor Installed:

Prior to commissioning, no BACnet setpoint is available. The unit will be off.

Two minutes after power−up (ECTO 5.25), the IMC will operate the unit based on the IMC ECTO unoccupied backup setpoints (heating = 60°F, cooling = 85°F) and current zone temperature read by the Lennox zone sensor.

#### BACnet Zone Sensor Installed:

Prior to commissioning, neither BACnet setpoint nor sensor data are available. The unit will be off.

Five minutes after power−up, the IMC will operate the unit based on the IMC ECTO unoccupied backup setpoints (heating =  $60^{\circ}$ F, cooling =  $85^{\circ}$ F) and the current zone temperature read by an additional Lennox zone sensor if installed. If the Lennox zone sensor is not installed, the IMC return air temperature sensor is used as backup (ECTO 6.01).

#### BACnet Thermostat Installed:

Prior to commissioning, no BACnet thermostat command is available. The unit will be off.

Five minutes after power−up, if no application mode command has been received, the IMC will operate the unit based on the IMC ECTO unoccupied backup setpoints (heating =  $60^{\circ}$ F, cooling =  $85^{\circ}$ F) and the current zone temperature read by the Lennox zone sensor or the IMC return air temperature sensor depending on the choice of backup (ECTO 6.01).

### Normal Unit Operation − After BACnet Network Is Commissioned

The occupancy of the space can be determined using any combination of the following control points:

- $\bullet$ BACnet Network scheduling
- $\overline{a}$ Manual override
- $\bullet$ Space occupancy sensor

#### Lennox Zone Sensor Installed:

The unit is off for up to two minutes after power−up (ECTO 5.25) unless the BACnet Network sends a setpoint. The unit will operate based on this setpoint and the temperature from the Lennox zone sensor.

In addition to control points, space occupancy can be manually overridden using a Lennox zone sensor equipped with an optional after hours switch.

#### BACnet Zone Sensor Installed:

The unit is off for up to five minutes after power−up unless the BACnet Network sends a setpoint and BACnet zone sensor data. The unit will operate based on this setpoint and temperature data.

#### BACnet Thermostat Installed:

The unit remains off for up to five minutes after power−up unless the BACnet Network sends a thermostat command. The unit will operate based on the most recently received thermostat command.

## <span id="page-4-0"></span>Communication Check

Use the following table as a guide once the IMC and BACnet Module are connected and powered. See figure [3](#page-2-0).

## Table 2. IMC to BACnet® Module Communication

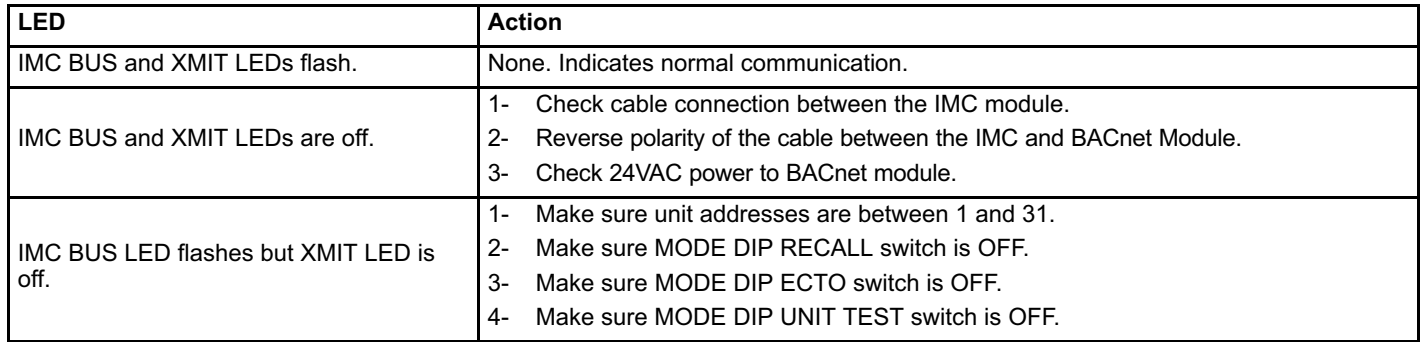

#### Table 3. BACnet Network Communication

Use the following table as a guide once the BACnet network is set up and operating.

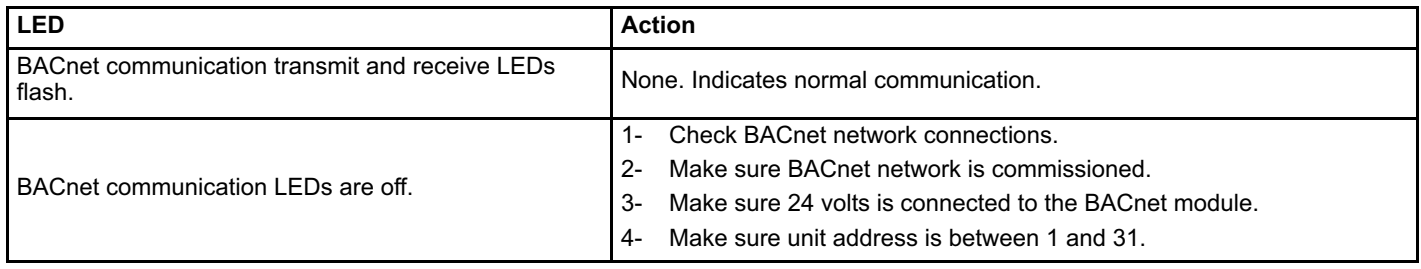

## Connection Failure

## Table 4. Connection Failure

Control following a connection failure depends on where the failure occurs, and which input device has been used.

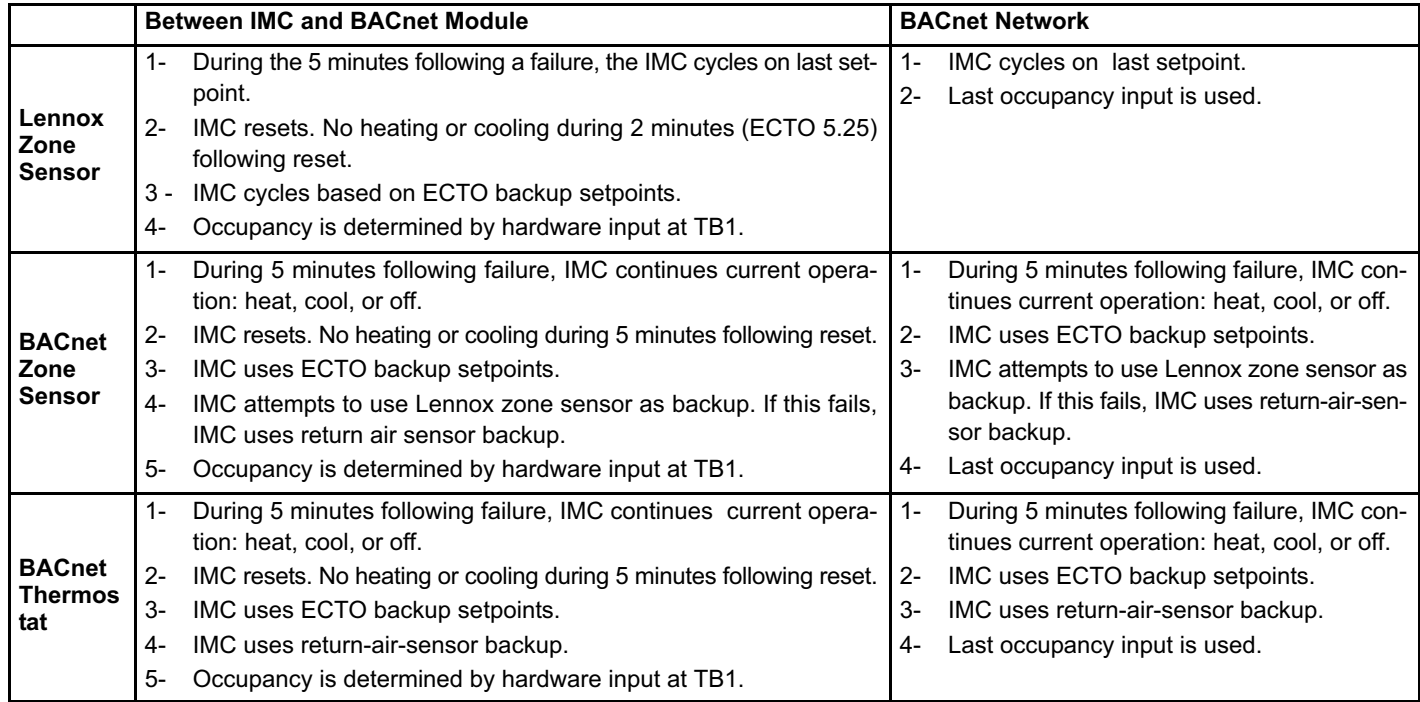

## <span id="page-5-0"></span>BACnet® Data Points

By convention input and output are described from the point of view of a client device communicating with the interface module. Outputs are values written to the interface module, and inputs are values read from the interface module (see tables 5 and [6\)](#page-6-0).

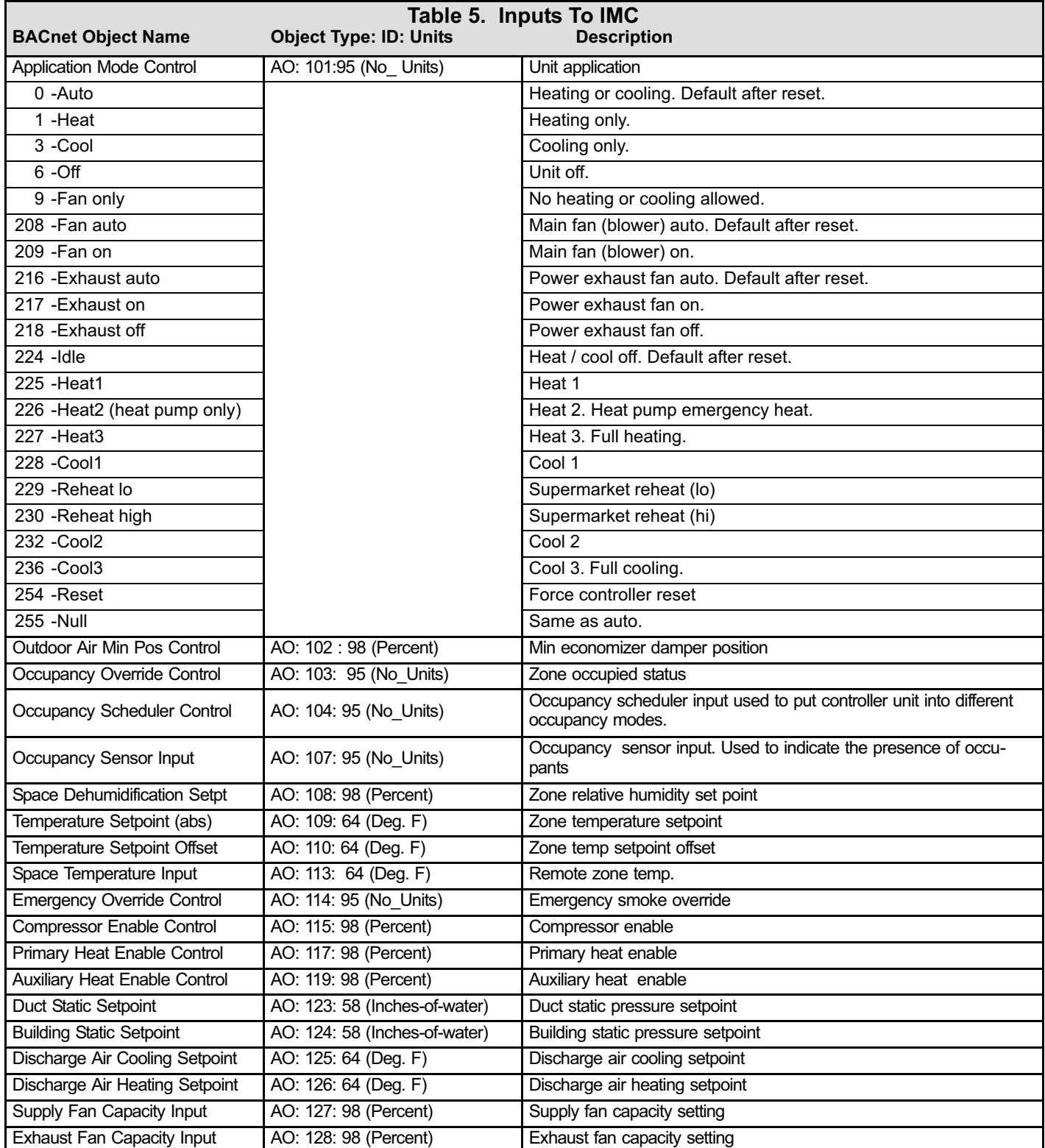

<span id="page-6-0"></span>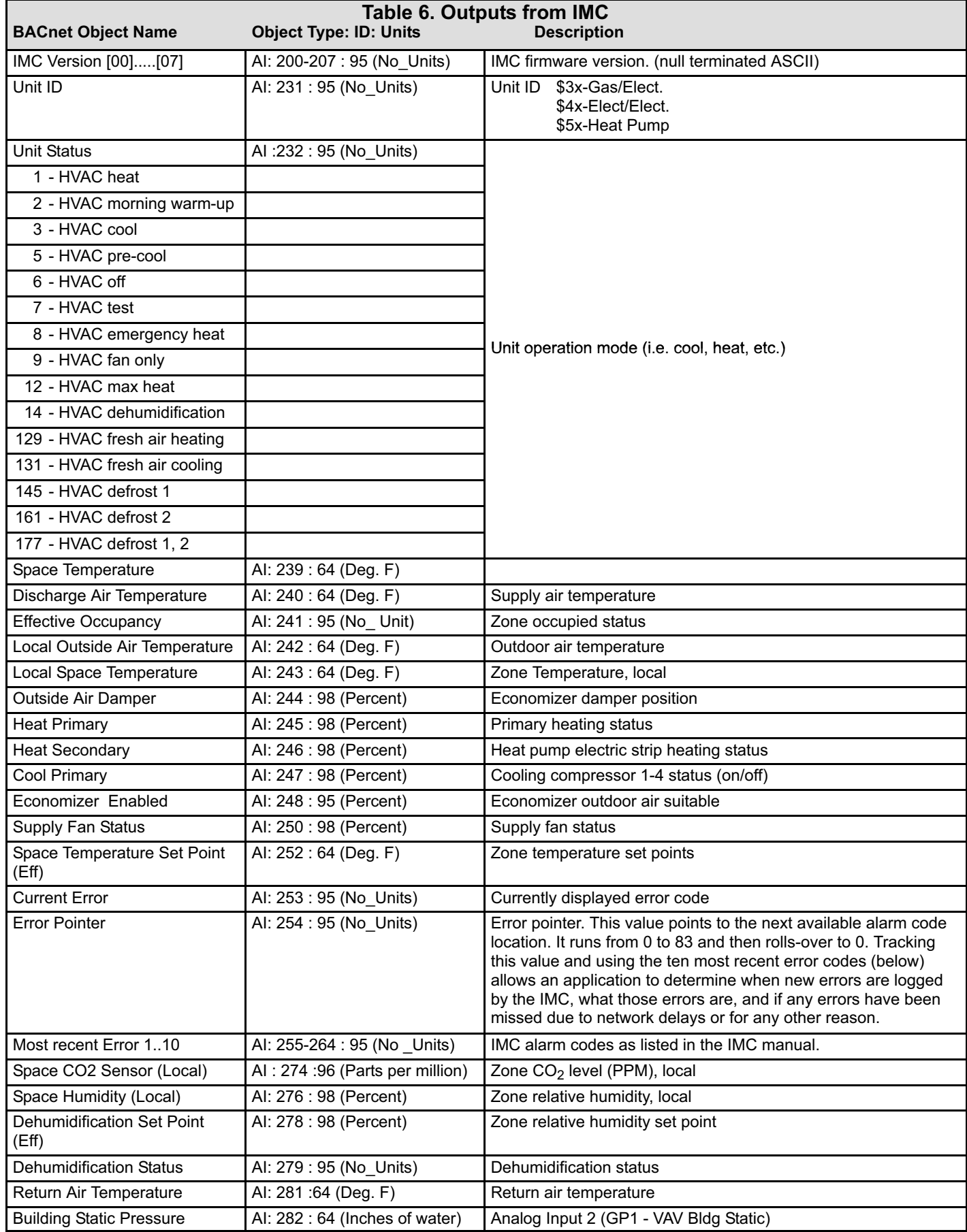

[table continued on next page](#page-0-0)

<span id="page-7-0"></span>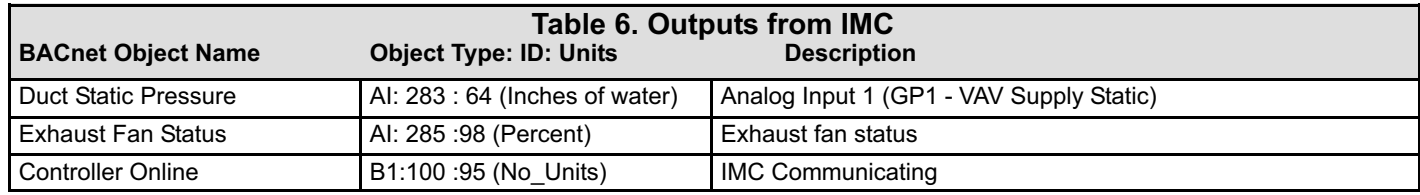

## Zone Sensor Setpoints

The IMC typically uses four setpoints and the zone temperature to operate the unit when a zone sensor is installed. Because the BACnet network provides a single setpoint input, the IMC will use the zone temperature setpoint and ECTO 6.15 to determine the heat / cool setpoint in the occupied mode. During the unoccupied mode, the IMC will use the zone temperature setpoint and the difference between ECTO 6.05 and 6.03.

See figure 5 for an example of setpoints when the IMC is operating using ECTO default values.

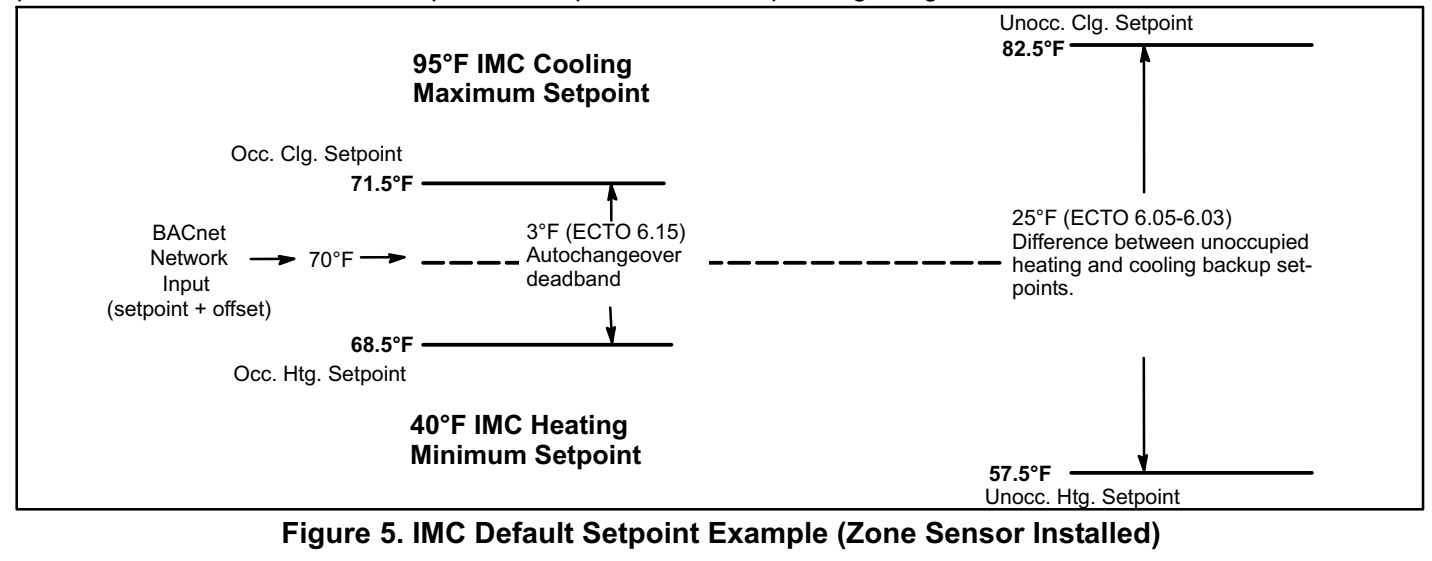

IMC Alarm Codes See the IMC user guide for a list of alarm codes.

## <span id="page-8-0"></span>Interpretation Of Datapoints

#### IMC BACnet<sup>®</sup> Properties – Value Decoding

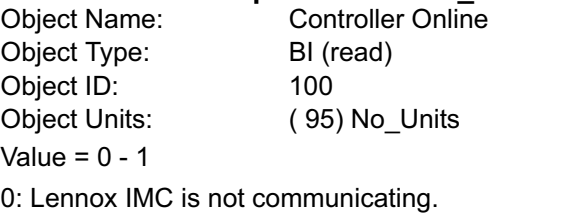

1: Lennox IMC is communicating.

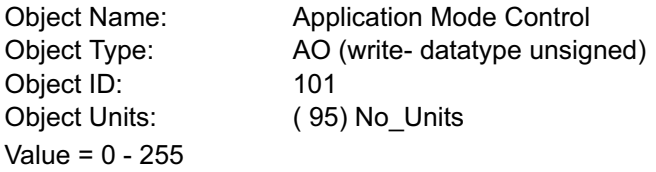

Set the application mode input to Value.

The IMC controller can be set locally during commissioning to operate in either of two modes: remote zone sensor control mode (with local or remote zone sensor), or remote thermostat control mode. Several application mode command values are recognized by either IMC mode, while some can only be used when the IMC is in the remote thermostat control mode.

#### Common Application Mode Values

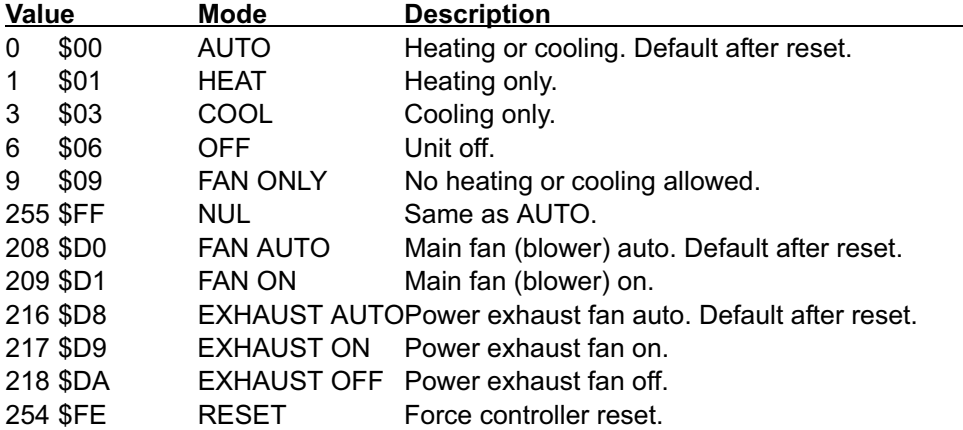

The four command groups (0−9, 255), (208−209), (216−218), and (224−236, see below) are independent of each other. Selecting a command from one group does not affect any previously sent command from another group. Except for OFF and RESET, which also set FAN AUTO, EXHAUST AUTO, and heat/cool demand IDLE.

AUTO is the default application mode input. When in a remote zone sensor mode, AUTO allows the IMC control to generate heating and cooling demands based on zone temperature and zone temperature setpoint. Auxiliary functions such as dehumidification or emergency override (i.e. smoke mode) will still operate as needed. Also the blower and exhaust fan fuctions operate.

HEAT and COOL allow the servicing of only heating or cooling demands. These set a mode only, and do not generate a demand.

Application mode OFF is a unit−disable state, causing the controller to become idle, and clearing all outputs and timers. All outputs are kept off while application mode is OFF.

Application mode FAN ONLY disables heating and cooling operation. No effect on fan operation. Return to normal operation with AUTO, HEAT, or COOL.

Application modes FAN ON and FAN AUTO are used to turn on the main unit fan (blower), or return it to automatic operation.

Application modes EXHAUST ON, EXHAUST OFF, and EXHAUST AUTO are used to turn on/off a power exhaust fan, or to return it to automatic operation. The IMC may delay up to 30 seconds before responding to an exhaust command.

Application mode RESET causes the system to reset itself and go through the controller's startup and initialization routines. This takes about 8 seconds in an IMC controller, during which time the analog and digital inputs are settling to correct values. The controller will return to AUTO operation.

AUTO, FAN AUTO and EXHAUST AUTO are the defaults after reset.

#### Application Modes Specific To Remote Thermostat Operation

These values are only recognized if the IMC control is placed in a remote thermostat mode of operation (set locally during commissioning).

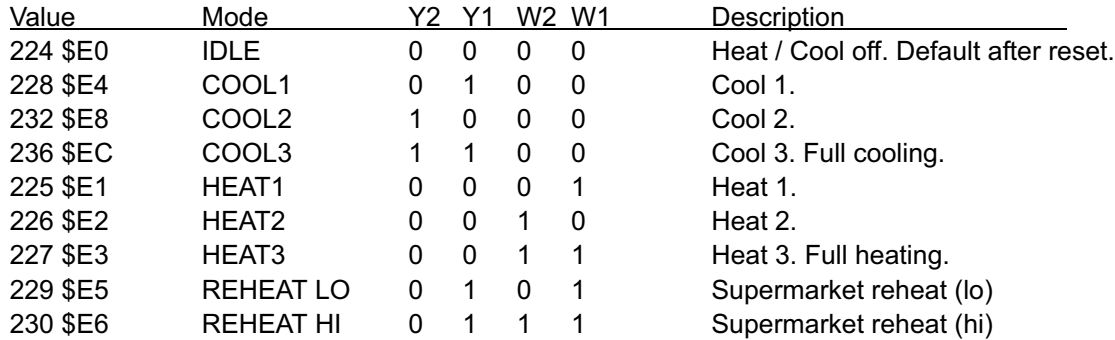

For all \$Ex values the fan runs if it is already on, otherwise the fan turns on after a fan on−delay. For \$E0 the fan turns off after a fan off−delay.

COOL2 and COOL3 are equivalent unless 3−stage cooling has been selected locally at the controller during commissioning.

HEAT2 and HEAT3 are equivalent except in heat pump equipment types, when HEAT2 acts as "emergency heat", running auxiliary strip heat and turning off the compressor(s). So in a heat pump, normal heating is commanded using HEAT1 or HEAT3.

If a mode not defined in the above list is sent, then the application mode is not changed.

When an IMC is commissioned for BACnet® gateway remote thermostat operation, it will wait for 5 minutes following startup to receive application mode data. The IMC will remain in AUTO mode until data is received, or until the 5 minute period has expired.

If 5 minutes passes without data being received, then the IMC will enter the backup mode of operation (set locally during commissioning).

It is recommended that the application mode data be updated at intervals of no more than 2 minutes to be sure that a single missed−data event will not constitute an application mode data failure. Any application mode data will serve as a valid update; either common or remote thermostat values.

If application mode data appears while the IMC is in a backup mode, then the IMC will reset and normal operation will resume.

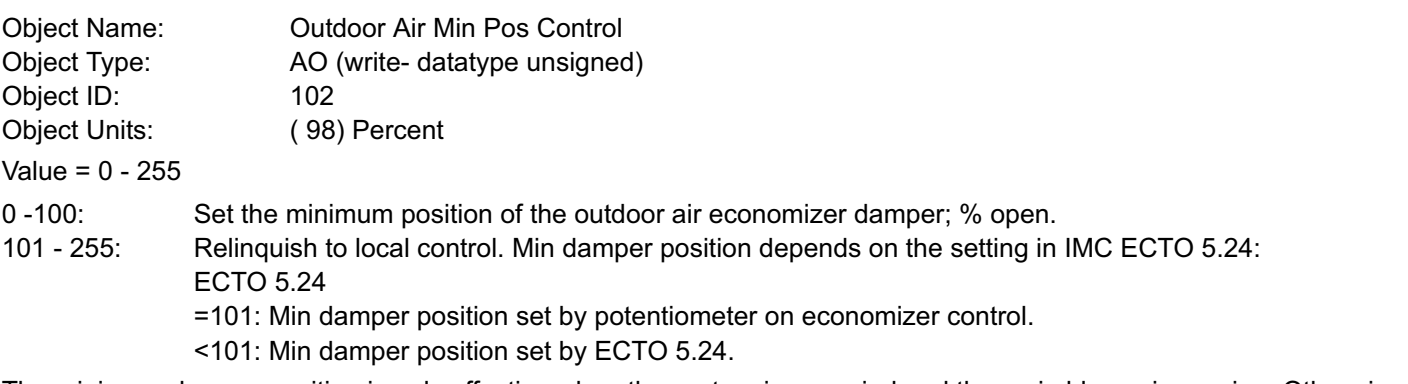

The minimum damper position is only effective when the system is occupied and the main blower is running. Otherwise the damper remains closed.

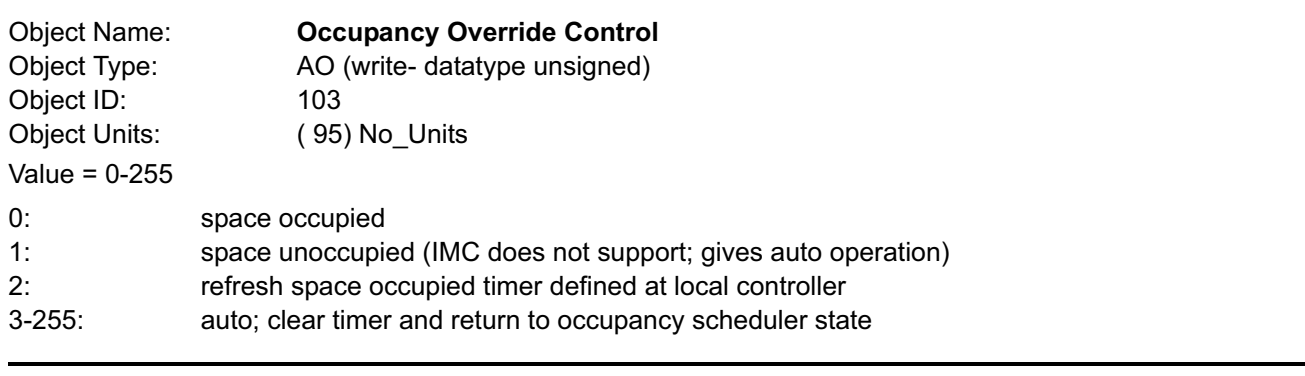

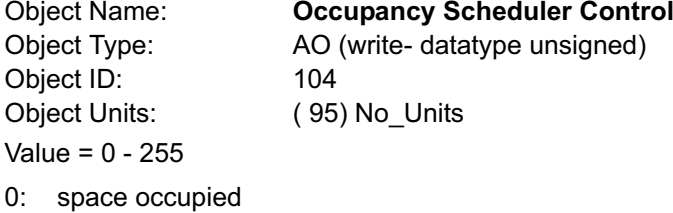

1−255: space unoccupied

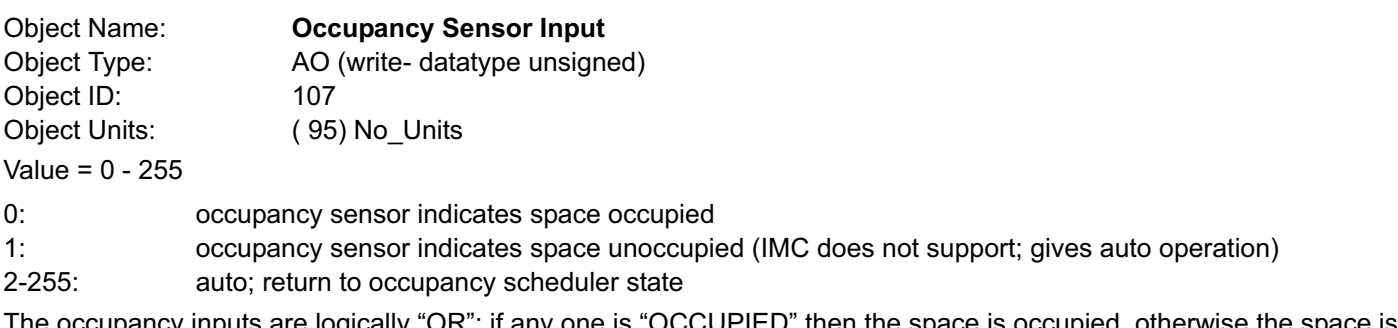

ancy inputs are logically "OR"; if any one is "OCCUPIED" then the space is occupied, otherwise the space is "UNOCCUPIED". No single input can force the space "UNOCCUPIED".

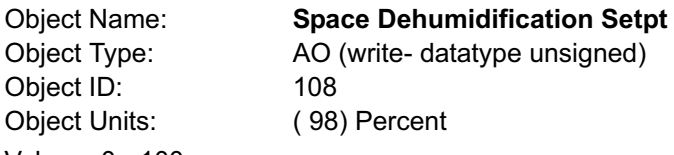

Value = 0 − 100

0−100: % relative humidity setpoint

Dehumidification begins when the effective space relative humidity rises to this setpoint value.

Dehumidification ends when the effective space relative humidity reaches falls below this setpoint value minus a dehumidification deadband that is typically 3%. The deadband value is set locally during commissioning.

Object Name: Temperature Setpoint (abs) Object Type: AO (write− datatype real) Object ID: 109 Object Units: ( 64) Degrees−Fahrenheit Value = 36.25 – 100.00 degF, in 0.25 degF increments

The single−point Temperature Setpoint (abs)" (including offset; see below) is converted locally to occupied and unoccupied heating and cooling setpoints. The occupied and unoccupied heating and cooling setpoints are computed to be centered (if possible) on the effective single−point setpoint. This is done while preserving the occupied and unoccupied deadbands, as well as any local restrictions on minimum or maximum values.

The occupied heat/cool auto−changeover deadband value is set locally during commissioning.

The unoccupied heat/cool auto−changeover deadband value is set locally during commissioning by adjusting the backup unoccupied heating and cooling setpoints. The difference between these setpoints will be used as the unoccupied heat/cool auto−changeover deadband value.

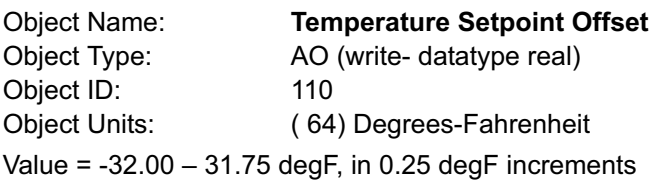

A signed value added to the Temperature Setpoint (abs) value to provide an effective temperature setpoint. See above regarding deadbands and limits.

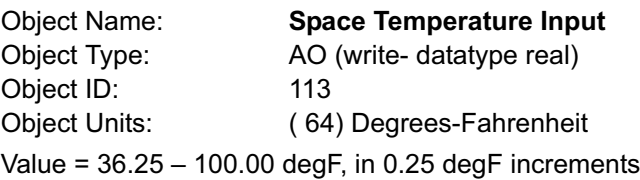

A network value for the space temperature. Heating and cooling demands are generated based on the "Space Temperature Input", and the "Temperature Setpoint (abs)" and "Temperature Setpoint Offset" values. See above.

When an IMC is commissioned for BACnet<sup>®</sup> gateway remote room sensor operation, it will wait for 5 minutes following startup to receive space temperature data. The IMC will remain in a no−run mode until data is received, or until the 5 minute period has expired.

If 5 minutes passes without data being received, then the IMC begins to use local data for the space temperature. If a local sensor is connected then it will be used. If not, then a failed−sensor error is recorded and the IMC will enter the backup mode of operation (set locally during commissioning).

It is recommended that network data be updated at intervals of no more than 2 minutes to be sure that a single missed− data event will not constitute a data update failure.

If data appears after a sensor failure is processed, it will be treated as an intermittent sensor. Normal operation will resume. If the IMC is in a backup mode, then it will reset before resuming.

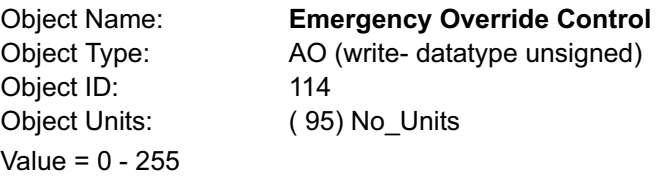

Set the emergency mode defined by Value, decoded as:

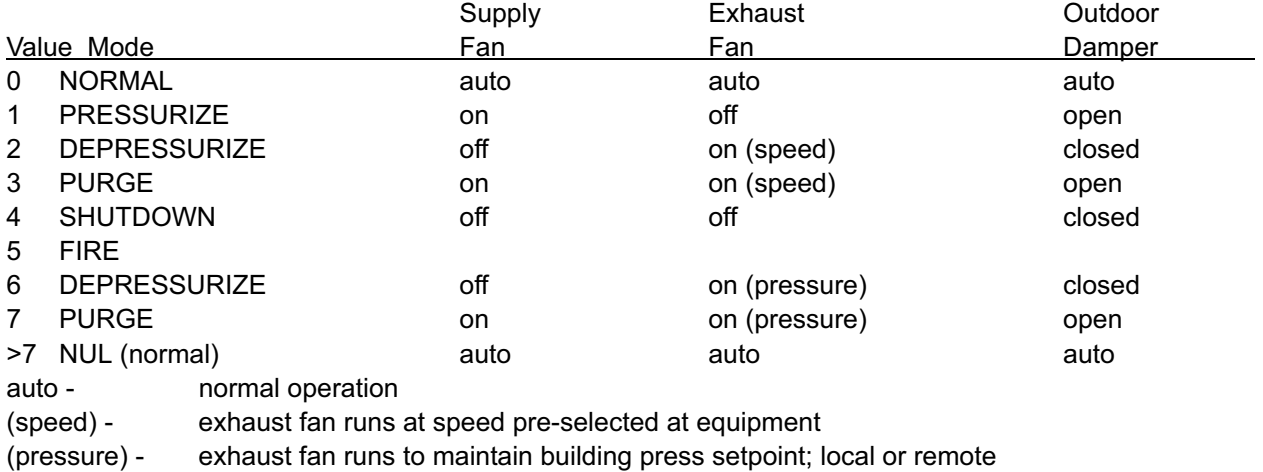

Mode 5, FIRE, is a locally defined operation (set at commissioning).

For units without VFD exhaust fans, modes 6−7 are the same as 2−3.

Emergency Override Control" input takes precedence over local smoke input.

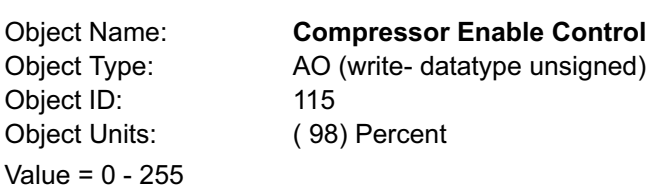

0: output disabled 1−100: output limited to 1 – 100% of maximum 101−255: maximum output permitted

The following table shows the Value where the indicated compressor stage is disabled, for equipment having the indicated maximum number of compressor stages:

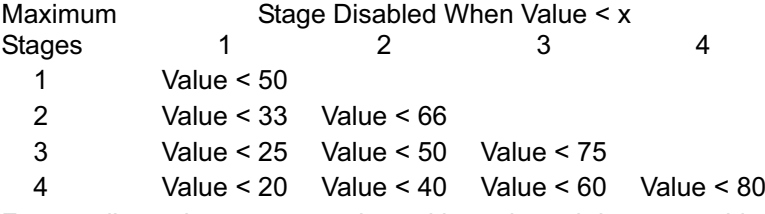

Free cooling using an economizer with outdoor air is not considered a stage. Only compressors are considered to be stages.

Disabled stages are re−enabled at the above values plus 3% hysteresis.

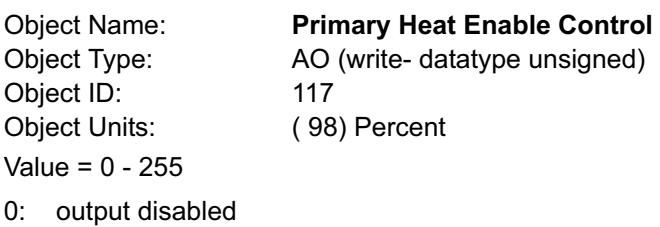

1-100: output limited to 1 – 100% of maximum<br>101-255: maximum output permitted maximum output permitted

The table shown above for "Compressor Enable Control" can also be applied here to the "Primary Heat Enable Control". It shows the Value where the indicated primary heating stage is disabled, for equipment having the indicated maximum number of primary heating stages.

In heat pump systems during heating operation, the lower value of "Compressor Enable Control" and "Primary Heat Enable Control" is used to establish the compressors that can run.

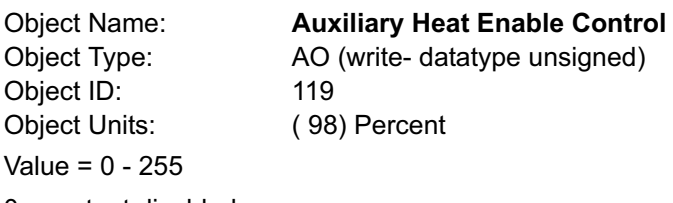

0: output disabled 1−100: output limited to 1 – 100% of maximum 101−255: maximum output permitted

The table shown above for "Compressor Enable Control" can also be applied here to the "Auxiliary Heat Enable Control". It shows the Value where the indicated auxiliary heating stage is disabled, for equipment having the indicated maximum number of auxiliary heating stages.

The "Auxiliary Heat Enable Control" is only used in heat pump systems.

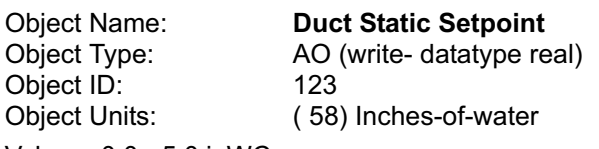

Value = 0.0 − 5.0 inWC

The setpoint for control of duct static pressure, in inches of water column. The main blower speed or bypass damper setting is varied to maintain this value. The setpoint can be selected from the range of 0.0 to 5.0 inches of water column.

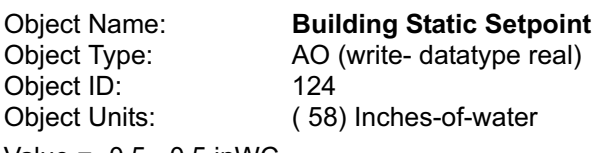

Value = −0.5 − 0.5 inWC

The setpoint for control of building static pressure, in inches of water column. The exhaust blower is cycled or, if a VFD is used, its speed is varied to maintain this value. The setpoint can be selected from the range of −0.5 to +0.5 inches of water column.

Object Name: **Discharge Air Cooling Setpoint**<br>
Object Type: AO (write- datatype real) AO (write- datatype real)<br>125 Object ID:<br>Object Units: (64) Degrees-Fahrenheit Value = 40 − 80 degF, and −9 degF

The setpoint for control of discharge (or supply) air temperature during cooling. When the controller is in the correct mode of operation, sending this setpoint will cause cooling components to cycle, or vary their output, in order to maintain this temperature in the leaving air stream. The setpoint can be selected from the range of 40 to 80 degrees Fahrenheit. Selecting a value of −9 degF causes the control to revert to the use of its locally programmed setpoint.

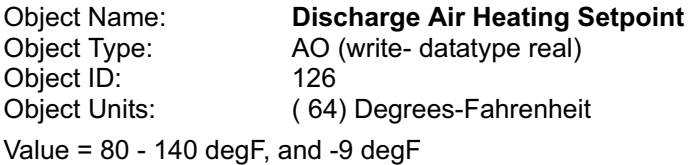

The setpoint for control of discharge (or supply) air temperature during heating. When the controller is in the correct mode of operation, sending this setpoint will cause heating components to cycle, or vary their output, in order to maintain this temperature in the leaving air stream. The setpoint can be selected from the range of 80 to 140 degrees Fahrenheit. Selecting a value of -9 degF causes the control to revert to the use of its locally programmed setpoint.

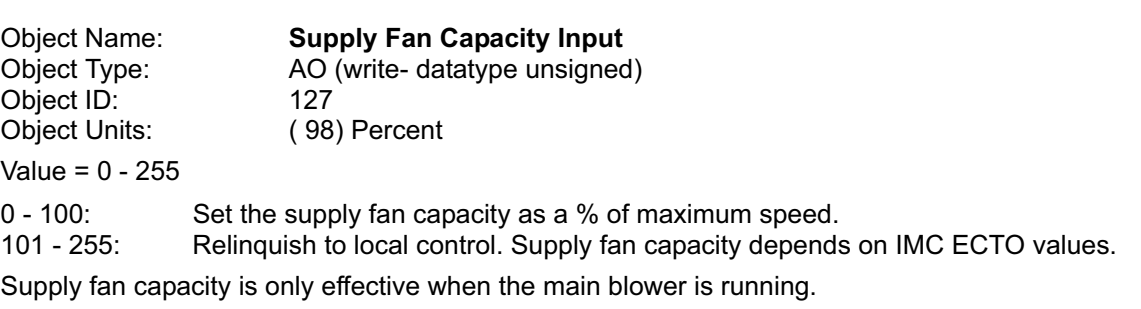

Object Name: **Exhaust Fan Capacity Input**<br>
Object Type: AO (write- datatype unsigned) AO (write- datatype unsigned)<br>128 Object ID:<br>Object Units: (98) Percent Value = 0 − 255 0 - 100: Set the exhaust fan capacity as a % of maximum speed.<br>101 - 255: Relinquish to local control. Exhaust fan capacity depends Relinquish to local control. Exhaust fan capacity depends on IMC ECTO values. Exhaust fan capacity is only effective when the exhaust fan is running.

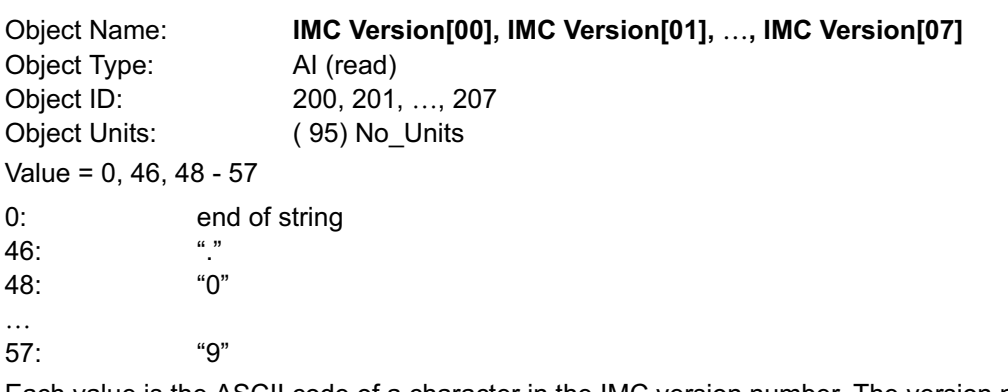

Each value is the ASCII code of a character in the IMC version number. The version number is found in a nul−terminated string, most−significant−character first, beginning in IMC Version[00]. Maximum length is 8 chars, including nul.

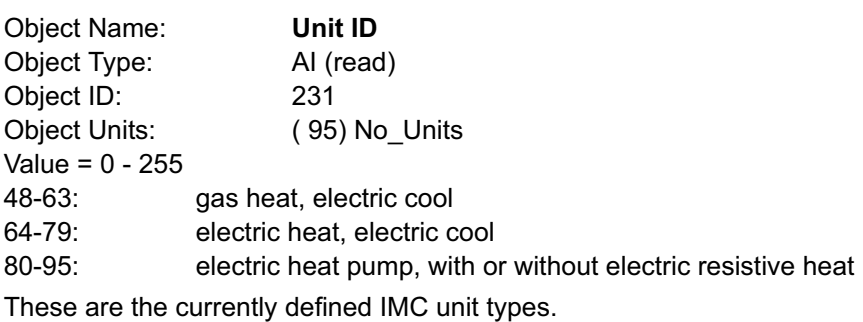

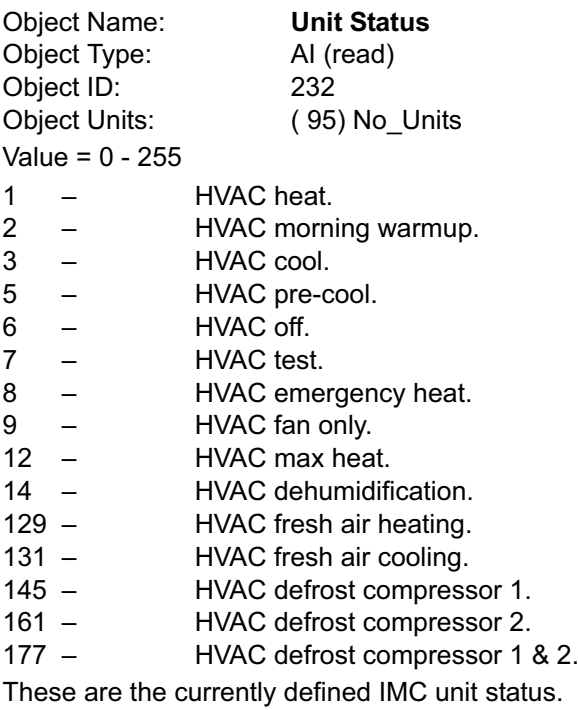

Object Name: Space Temperature Object Type: AI (read) Object ID: 239 Object Units: ( 64) Degrees−Fahrenheit Value = 63.75 – 100.00 degF, in 0.25 degF increments

Space temperature from local IMC sensor, or from "Space Temperature Input".

This is the actual value being used by the IMC. Its source is either a locally wired temperature sensor (see "Local Space Temperature") or the network input (see "Space Temperature Input").

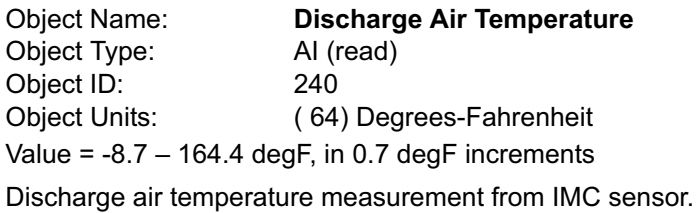

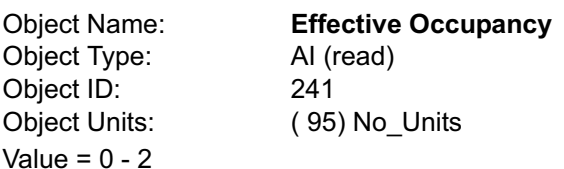

- 0: space occupied
- 1: space unoccupied
- 2: space occupied (timed override)

The occupancy override timer is established locally for each controller during system commissioning.

The "Effective Occupancy" depends on the "Occupancy Scheduler Control", the "Occupancy Override Control", and the Occupancy Sensor Input. The Effective Occupancy" is occupied if any of these inputs are in the occupied state. Otherwise Effective Occupancy" is unoccupied.

The local IMC occupied input is ignored when a BACnet® module is used.

Object Name: Local Outside Air Temperature Object Type: AI (read) Object ID: 242 Object Units: ( 64) Degrees−Fahrenheit Value = −30.6 – 131.6 degF, in 0.6 degF increments Outdoor air temperature measurement from IMC sensor.

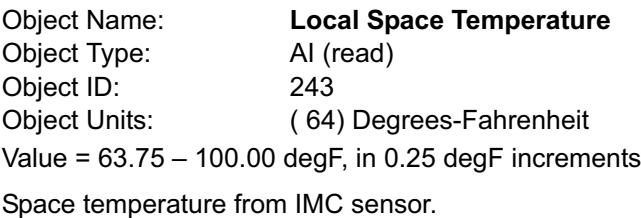

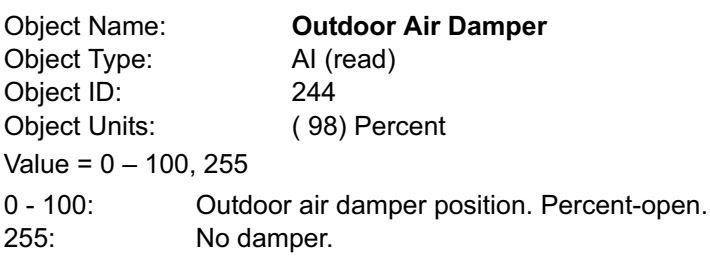

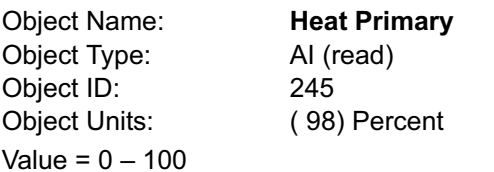

0 − 100: Current level of the primary heating capacity.

This is based on the number of gas stages operating in a gas/electric unit, or compressors operating in a heat pump, or electric resistance stages operating in an electric/electric unit.

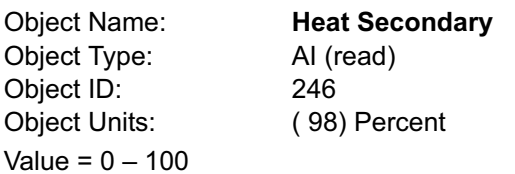

0 − 100: Current level of the secondary heating capacity.

This is auxiliary (electric resistance "strip") heat in a heat pump. Whether it is on in addition to the primary heat (compressor), or as emergency heat while the compressor is locked−out.

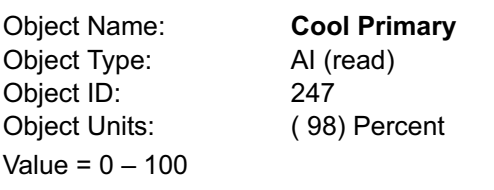

0 - 100: Current level of the primary cooling capacity.

This is based on the number of compressors operating.

There is no secondary cooling.

Object Name: Economizer Enabled Object Type: AI (read) Object ID: 248 Object Units: ( 95) No\_Units Value =  $0 - 1$ , 255 0: Economizer is disabled. 1: Economizer is enabled (outdoor air is suitable for free cooling). No economizer.

The enabled state only indicates that the IMC has determined that the outdoor air is suitable for free cooling. The unit is actually executing free cooling operation if "Economizer Enabled" is 1, and "Unit Status" is 3, 5, or 131.

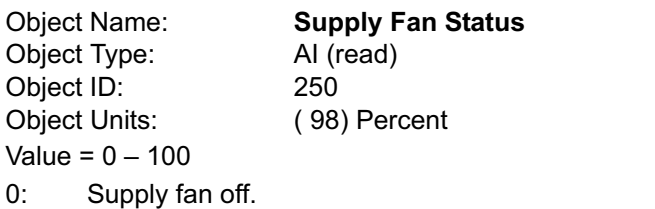

1: Supply fan on (single−speed fan).

2 − 100: Supply fan on (variable−speed fan; percent of full speed).

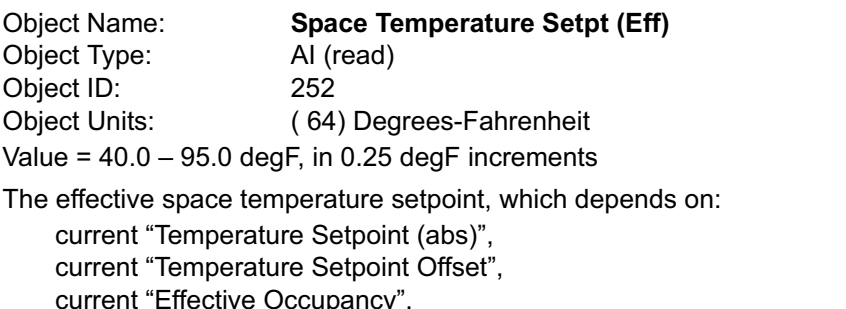

most recent heating or cooling demand indicated by "Unit Status",

any local setpoint adjustment,

and heating and cooling deadbands and differentials set at system commissioning.

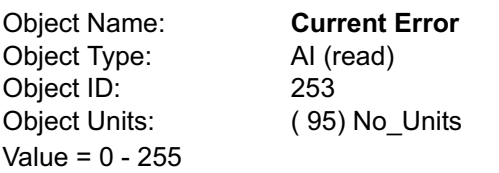

This is the code for the currently occurring alarm condition, if any. If no alarm is currently in progress, then the Value is 0. If the Value is not zero, then "Current Error" and "Most Recent Error 1" (see below) will be equal.

Refer to the IMC User's Guide for alarm code descriptions.

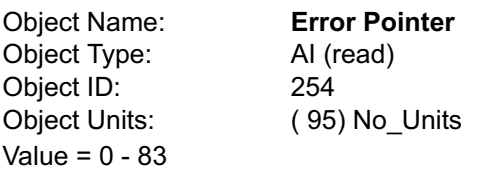

This value points to the next available alarm code location. It runs from 0 to 83, and then rolls−over to 0. Tracking this value and using the ten−most−recent−error−codes (see below) allows an application to determine when new errors are logged by the IMC, what those errors are, and if any errors have been missed due to network delays or for any other reason.

Object Name: Most Recent Error 1, Most Recent Error 2 Most Recent Error 10 Object Type: AI (read) Object ID: 255, 256, …, 264 Object Units: ( 95) No\_Units Value = 1 − 255

These are the ten most recently occurring diagnostic codes; "Most Recent Error 1" is the most recent.

The IMC does not time−stamp error codes. This must be done by the primary controller.

This is a first−in first−out buffer. Error codes are stored as they occur, and no filtering is done with respect to duplication or error code severity or priority.

When another error code is logged at "Most Recent Error 1", the value in "Most Recent Error 10" is lost, being replaced by "Most Recent Error 9".

Refer to the IMC User's Guide for alarm code descriptions.

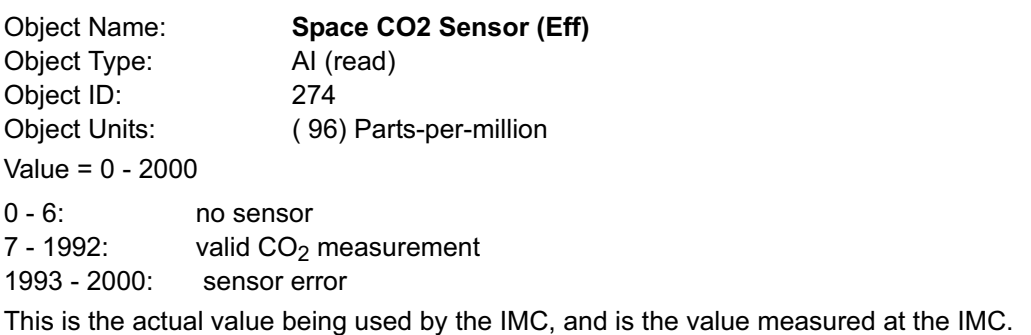

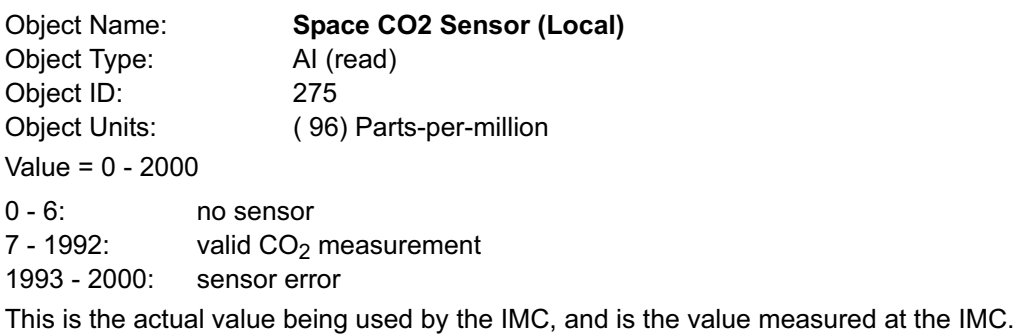

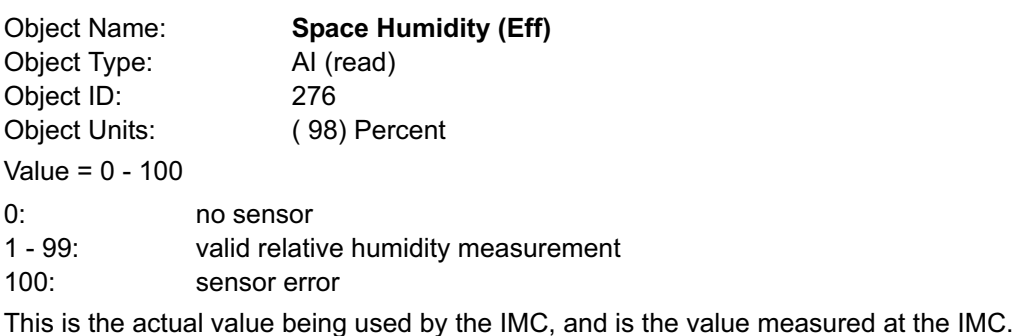

Object Name: Space Humidity (Local) Object Type: AI (read) Object ID: 277 Object Units: ( 98) Percent Value = 0 − 100 0: no sensor 1 - 99: valid relative humidity measurement 100: sensor error This is the actual value being used by the IMC, and is the value measured at the IMC.

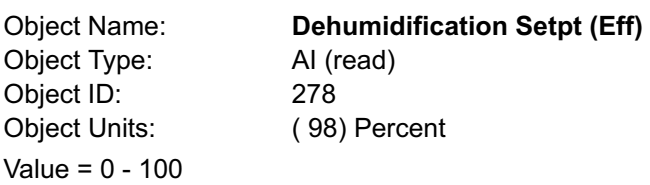

Relatve humidity setpoint for dehumidification operation.

Deadband is set locally during commissioning.

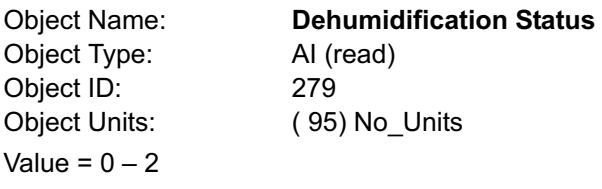

0: No dehumidification installed.

1: Dehumidification installed but not running.

2: Dehumidification installed and running.

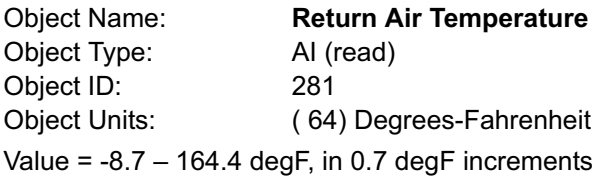

Unit return air temperature measurement from IMC sensor.

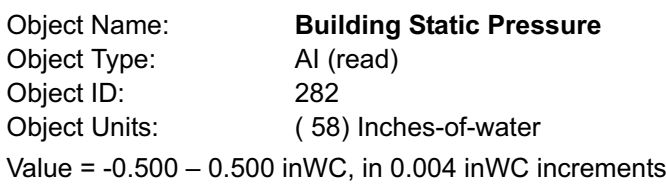

Building (space) static pressure measurement from IMC sensor.

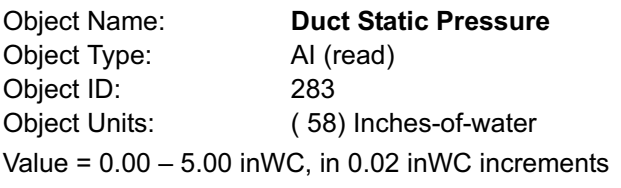

Duct (supply) static pressure measurement from IMC sensor.

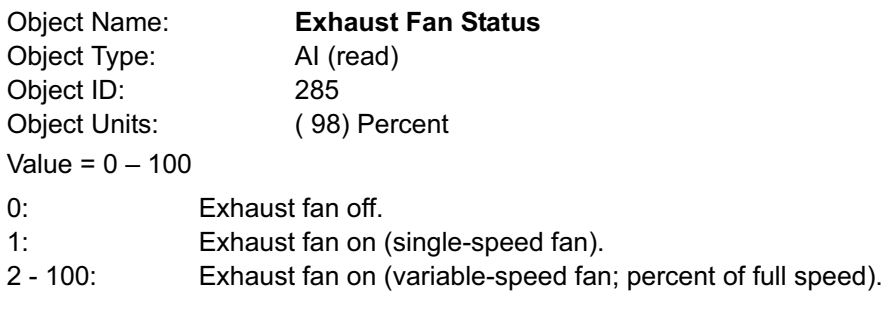

## <span id="page-22-0"></span>BACnet® Protocol Implementation Conformance (PIC) Statement

Date: January 30, 2008 Vendor Name: Lennox Industries, Inc. Product Name: IMC BACnet® Module Product Model Number: C0CTRL50AE1L Firmware Revision: Lennox 1.03m, BACnet MSTP 1.15j BACnet Protocol Revision: 1.2 ANSI/ASHRAE 135−2001

#### Product Description

The Integrated Modular Control (IMC) with optional IMC BACnet Module is a microprocessor−based unit controller designed to control Lennox' L Series and S-Class gas/electric, electric/electric and heat pump rooftop units.

#### BACnet® Standardized Device Profile (Annex L)

BACnet Operator Workstation (B−OWS)

BACnet Building Controller (B−BC)

BACnet Advanced Application Controller (B−AAC)

x BACnet Application Specific Controller (B−ASC)

BACnet Smart Sensor (B−SS)

BACnet Smart Actuator (B−SA)

## BACnet® Interoperability Building Blocks (BIBBs) Supported (Annex K)

DS−RP−B, DS−WP−B, DM−DDB−B, DS−RPM−B, DM−DOB−B

#### Segmentation Capability-None

#### Standard Object Types Supported

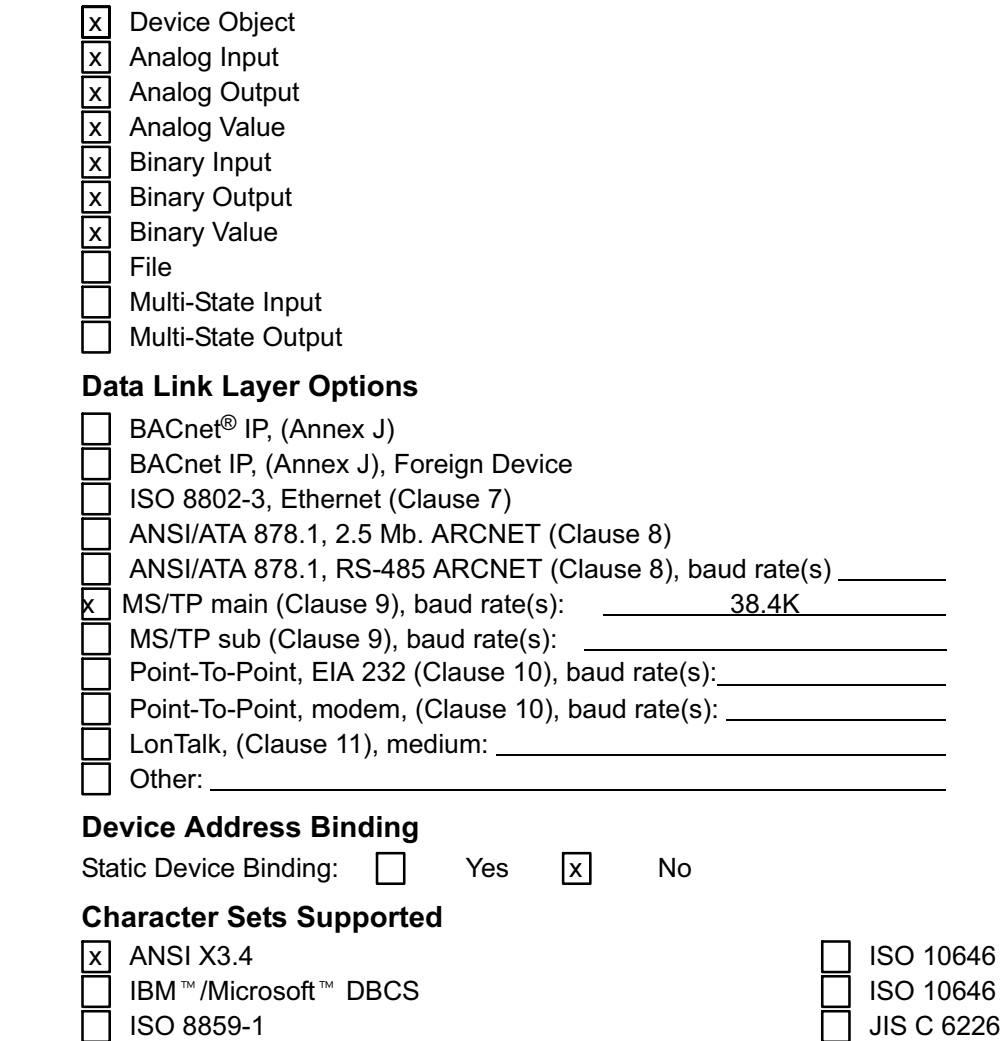

 $(UCS-2)$  $(UCS-4)$